# **Configure WLC with LDAP Authentication for 802.1X & Web-Auth WLANs**

### **Contents**

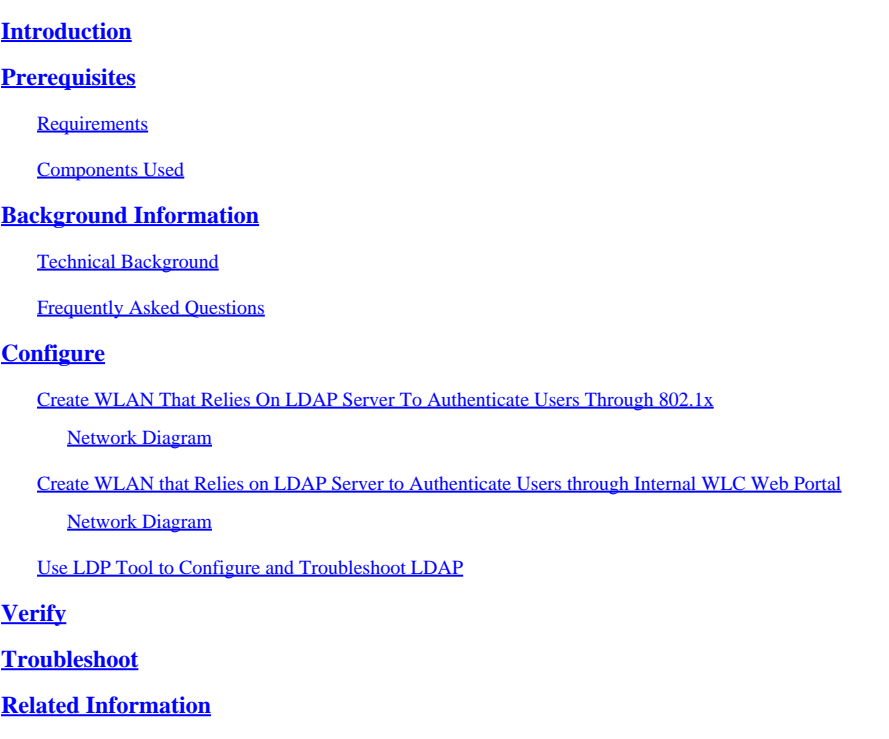

# <span id="page-0-0"></span>**Introduction**

This document describes the procedure to configure an AireOS WLC in order to authenticate clients with a LDAP Server as the users database.

# <span id="page-0-1"></span>**Prerequisites**

### <span id="page-0-2"></span>**Requirements**

Cisco recommends knowledge of these topics:

- Microsoft Windows Servers
- Active Directory

#### <span id="page-0-3"></span>**Components Used**

The information in this document is based on these software versions:

- Cisco WLC Software 8.2.110.0
- Microsoft Windows Server 2012 R2

The information in this document was created from the devices in a specific lab environment. All of the

devices used in this document started with a cleared (default) configuration. If your network is live, ensure that you understand the potential impact of any command.

# <span id="page-1-0"></span>**Background Information**

### <span id="page-1-1"></span>**Technical Background**

- LDAP is a protocol used to access directory servers.
- Directory servers are hierarchical, object oriented databases.
- Objects are organized in containers such as Organizational Units (OU), Groups, or default Microsoft Containers as CN=Users.
- The most difficult part of this setup is to configure the LDAP server parameters correctly on the WLC.

For more detailed information about these concepts, refer to the Introduction section of [How to configure](https://community.cisco.com:443/t5/wireless-mobility-knowledge-base/how-to-configure-wireless-lan-controller-wlc-for-lightweight/ta-p/3128687) [Wireless LAN Controller \(WLC\) for Lightweight Directory Access Protocol \(LDAP\) authentication](https://community.cisco.com:443/t5/wireless-mobility-knowledge-base/how-to-configure-wireless-lan-controller-wlc-for-lightweight/ta-p/3128687).

#### <span id="page-1-2"></span>**Frequently Asked Questions**

• What username must be used to bind with the LDAP Server?

There are two ways to bind against an LDAP Server, Anonymous or Authenticated (refer to in order to understand the difference between both methods).

This bind username needs to have Administrator privileges to be able to query for other usernames/passwords.

• If authenticated: is the bind username inside the same container than all users?

**No:** use the whole path. For example:

#### **CN=Administrator,CN=Domain Admins,CN=Users,DC=labm,DC=cisco,DC=com**

**Yes:** use the username only. For example:

#### **Administrator**

• What if there are users are in different containers? Do all involved wireless LDAP users need to be in the same container?

No, a base DN that includes all the containers needed can be specified.

• What attributes must the WLC look for?

The WLC matches the User Attribute and Object Type specified.

**Note**: **sAMAccountName** is case sensitive but person is not. Therefore, **sAMAccountName=RICARDO** and **sAMAccountName=ricardo** are the same and works whereas **samaccountname=RICARDO** and **samaccountname=ricardo** does not.

• Which Extensible Authentication Protocol (EAP) methods can be used?

EAP-FAST, PEAP-GTC and EAP-TLS only. Android, iOS and MacOS default supplicants work with Protected Extensible Authentication Protocol (PEAP).

For Windows, Anyconnect Network Access Manager (NAM) or the default Windows supplicant with Cisco:PEAP must be used on supported wireless adapters as shown in the image.

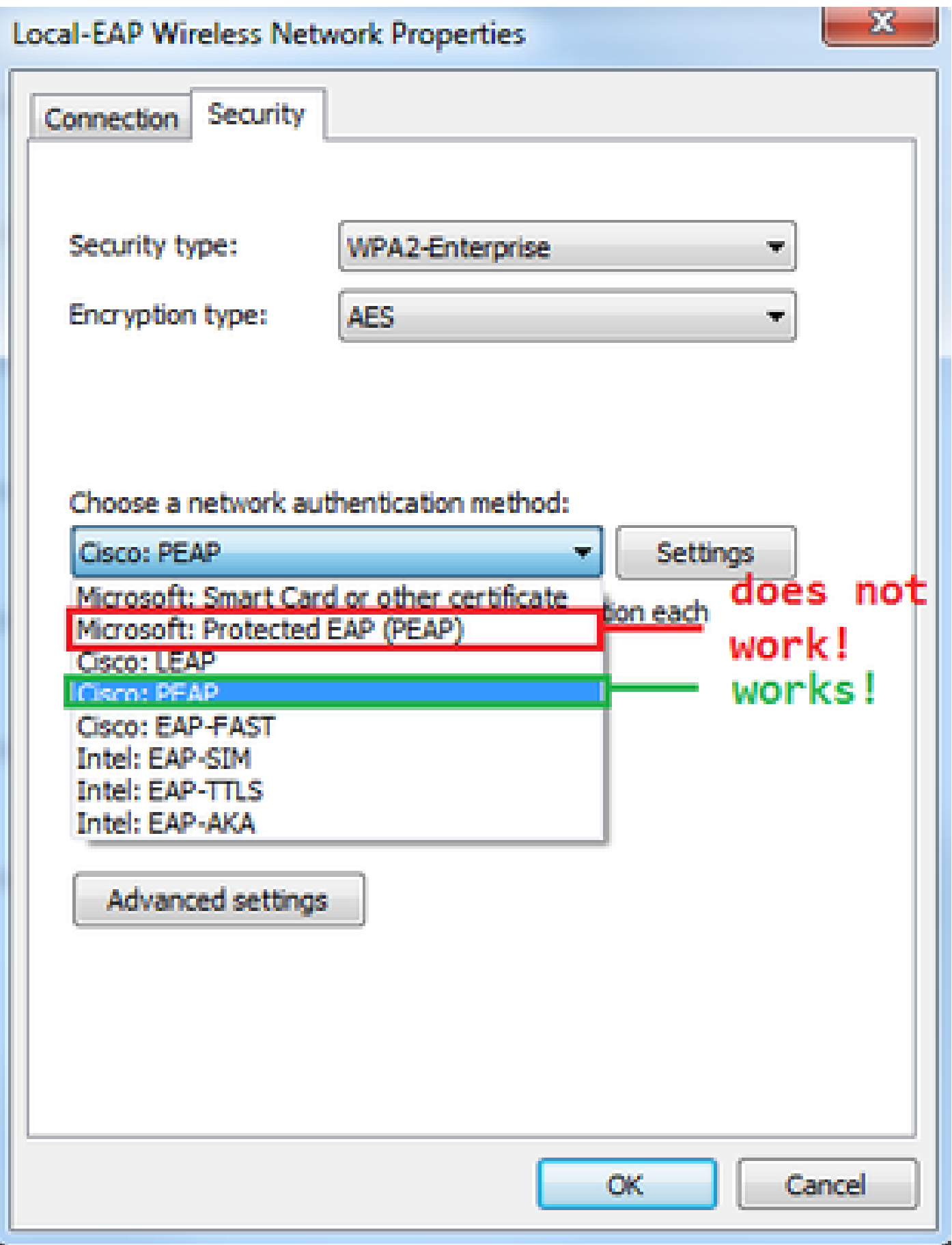

**Note:** The **Cisco EAP Plug-ins** for Windows include a version of Open Secure Socket Layer (OpenSSL 0.9.8k) that is affected by Cisco bug ID [CSCva09670,](https://bst.cloudapps.cisco.com/bugsearch/bug/CSCva09670/?reffering_site=dumpcr) Cisco does not plan to issue any more releases of the EAP Plug-ins for Windows, and recommends that customers instead use the AnyConnect Secure Mobility Client.

• Why can the WLC not find users?

Users inside a Group cannot be authenticated. They need to be inside a Default Container (CN) or an Organizational Unit (OU) as shown in the image.

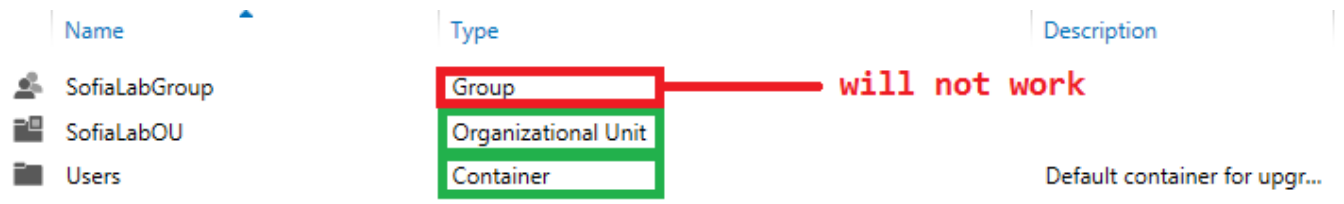

### <span id="page-4-0"></span>**Configure**

There are different scenarios in which an LDAP server can be employed, either with 802.1x authentication or Web authentication.

For this procedure, only users inside the OU=SofiaLabOU must be authenticated.

In order to learn how to use the Label Distribution Protocol (LDP) tool, configure and troubleshoot LDAP, refer to the [WLC LDAP Configuration Guide](https://www.cisco.com/c/en/us/td/docs/wireless/controller/8-2/config-guide/b_cg82/b_cg82_chapter_0110010.html).

### <span id="page-4-1"></span>**Create WLAN That Relies On LDAP Server To Authenticate Users Through 802.1x**

#### <span id="page-4-2"></span>**Network Diagram**

In this scenario, WLAN LDAP-dot1x uses an LDAP Server to authenticate the users with the use of 802.1x.

### **LDAP Server**

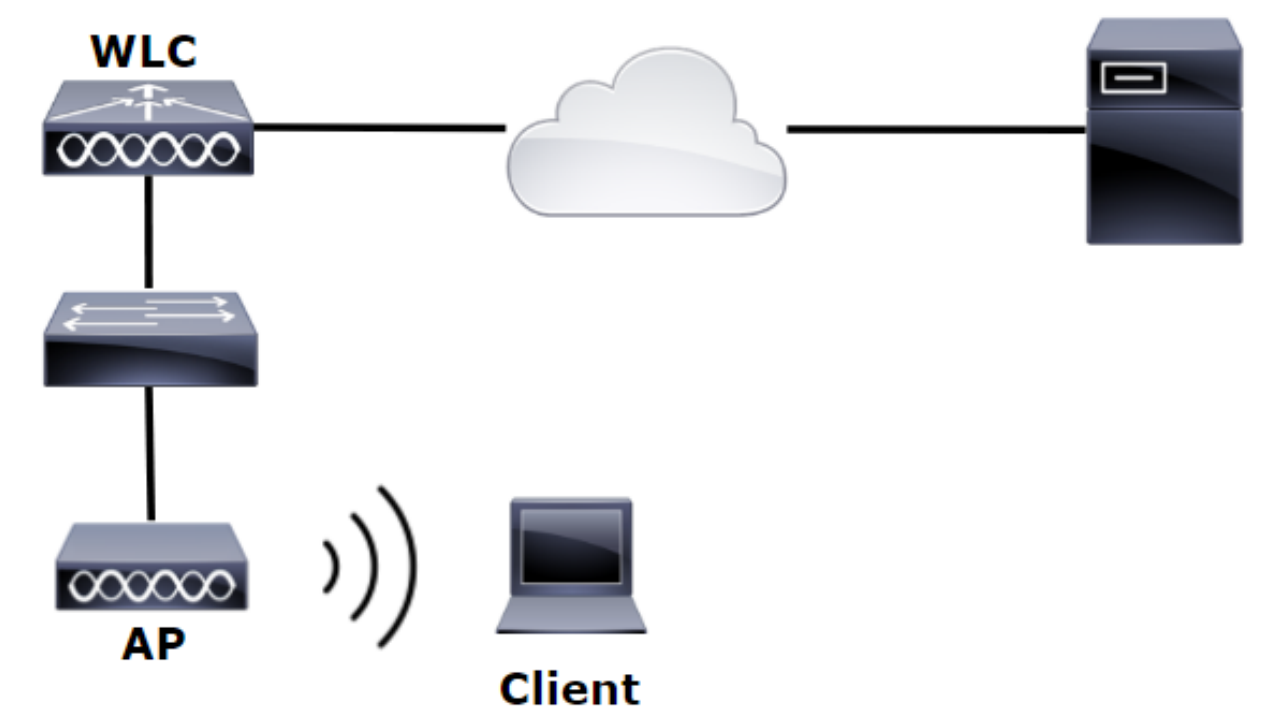

Step 1. Create a user **User1** in the LDAP Server member of the SofiaLabOU and SofiaLabGroup.

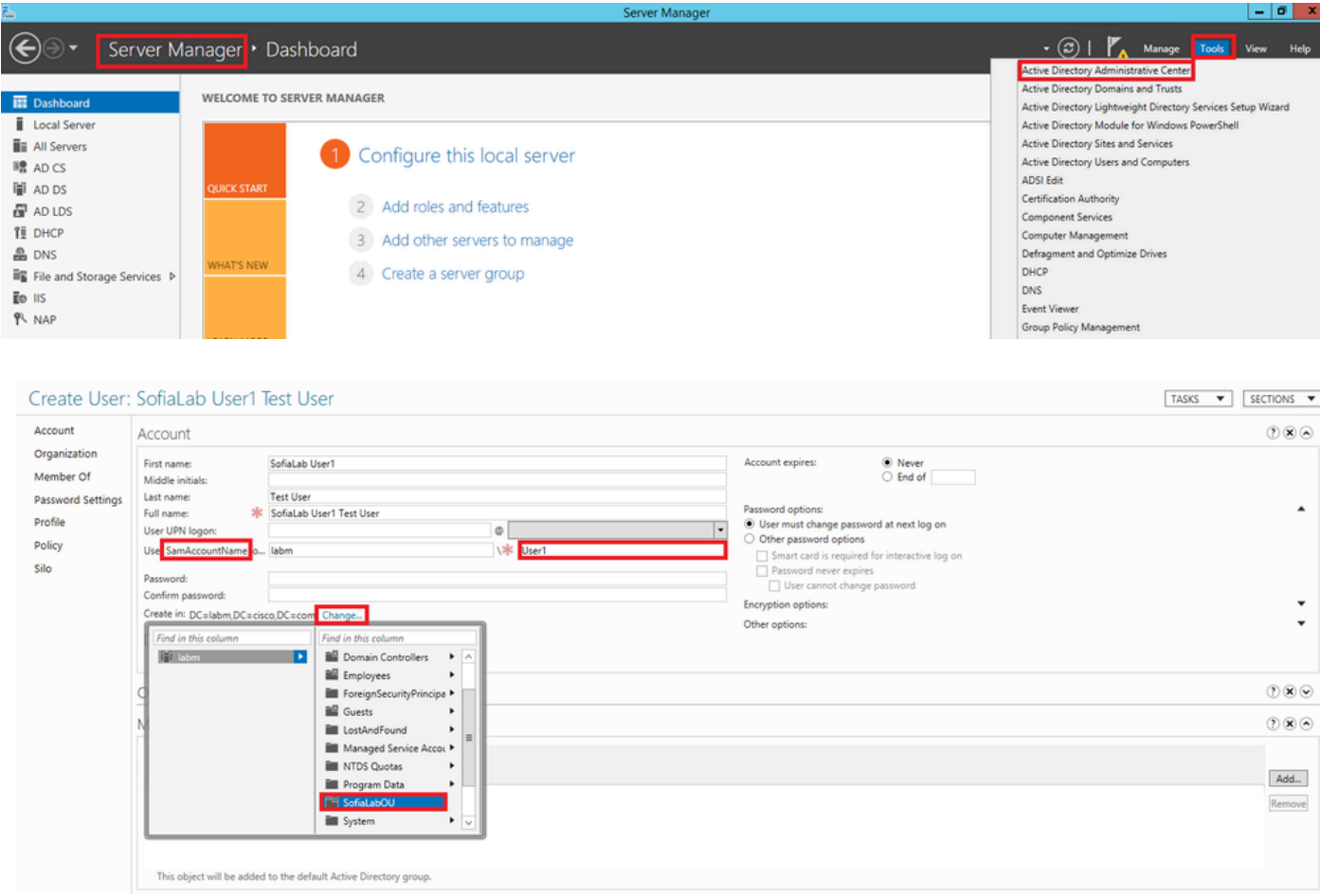

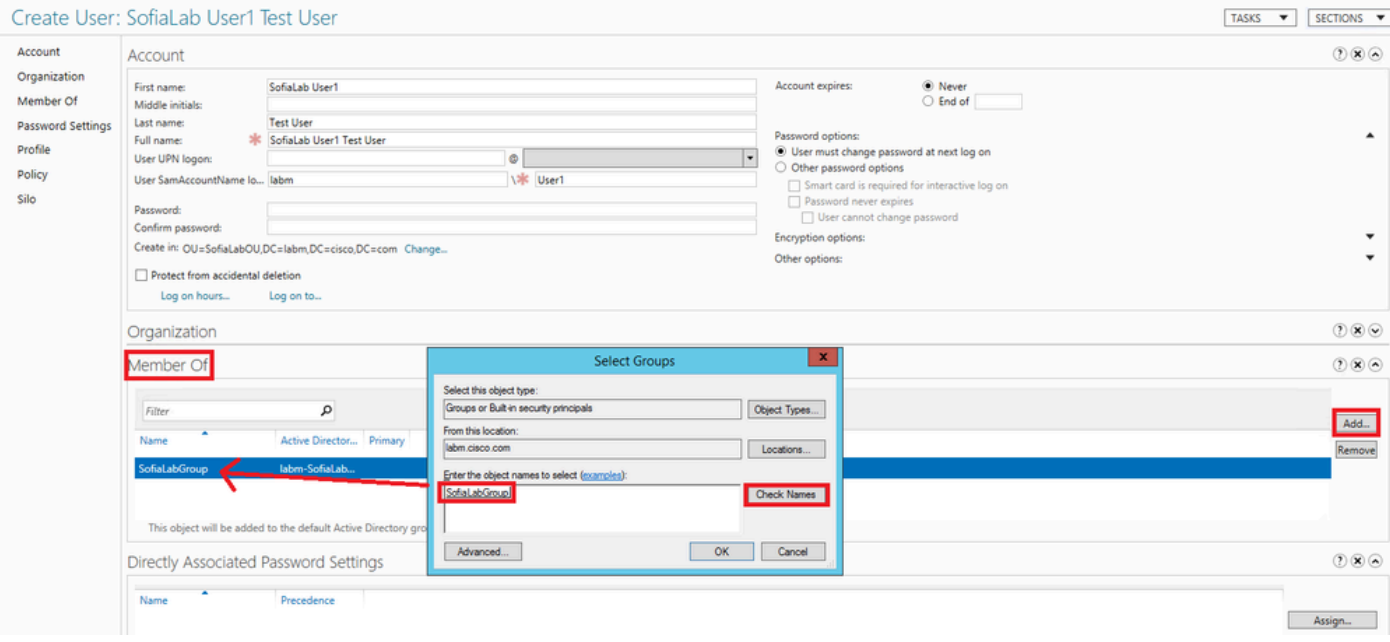

Step 2. Create an EAP Profile at the WLC with the desired EAP method (use PEAP).

| ahaha                                                                                                    |        |                                       |                                                  |                   |                                                            |                 |                                                                                                    | Save Configuration<br>Logout Refres<br>Ping |                          |                 |  |  |
|----------------------------------------------------------------------------------------------------|--------|---------------------------------------|--------------------------------------------------|-------------------|------------------------------------------------------------|-----------------|----------------------------------------------------------------------------------------------------|---------------------------------------------|--------------------------|-----------------|--|--|
| <b>CISCO</b>                                                                                                    |        | <b>MONITOR</b>                        | <b>WLANs</b>                                     | <b>CONTROLLER</b> | <b>WIRELESS</b>                                            | <b>SECURITY</b> | MANAGEMENT                                                                                                   | <b>COMMANDS</b>                             | <b>HELP</b>              | <b>FEEDBACK</b> |  |  |
| <b>Security</b>                                                                                                    | $\sim$ | <b>Local EAP Profiles</b>             |                                                  |                   |                                                            |                 |                                                                                                    |                                             | New                      | <b>Apply</b>    |  |  |
| $\blacktriangleright$ AAA<br>General<br>$\bullet$ RADIUS                                                                                                    |        | <b>Profile Name</b><br>Local-EAP-PEAP |                                                  |                   | <b>LEAP</b>                                                | <b>EAP-FAST</b> | <b>EAP-TLS</b>                                                                                               | <b>PEAP</b>                                 | $\overline{\mathbf{z}}$  |                 |  |  |
| Authentication<br>Accounting<br><b>Fallback</b><br><b>DNS</b>                                                                                                    |        | Local-EAP-LEAP                        |                                                  |                   | √                                                          | П               | ▔                                                                                                    | $\blacktriangledown$<br>Г                   | $\overline{\phantom{0}}$ |                 |  |  |
| <b>FACACS+</b><br>LDAP<br><b>Local Net Users</b><br><b>MAC Filtering</b><br><b>Disabled Clients</b><br><b>User Login Policies</b><br><b>AP Policies</b><br><b>Password Policies</b> |        | <b>PEAP</b>                           | <b>LEAP</b><br><b>EAP-FAST</b><br><b>EAP-TLS</b> | Server PAK        | Server Nothing<br>Server Certificate<br>Server Certificate |                 | Client Username & Password<br>Client Username & Password<br>Client Certificate<br>Client Username & Password |                                             |                          |                 |  |  |
| <b>Local EAP</b><br>General<br><b>Profiles</b><br><b>EAP-FAST Parameters</b><br><b>Authentication Priority</b>                                                                      |        |                                       |                                                  |                   |                                                            |                 |                                                                                                    |                                             |                          |                 |  |  |

Step 3. Bind the WLC with the LDAP Server.

**Tip**: If the bind Username is not in the User Base DN, you have to write the entire path to the **Admin** user as shown in the image. Otherwise, you can simply enter **Administrator**.

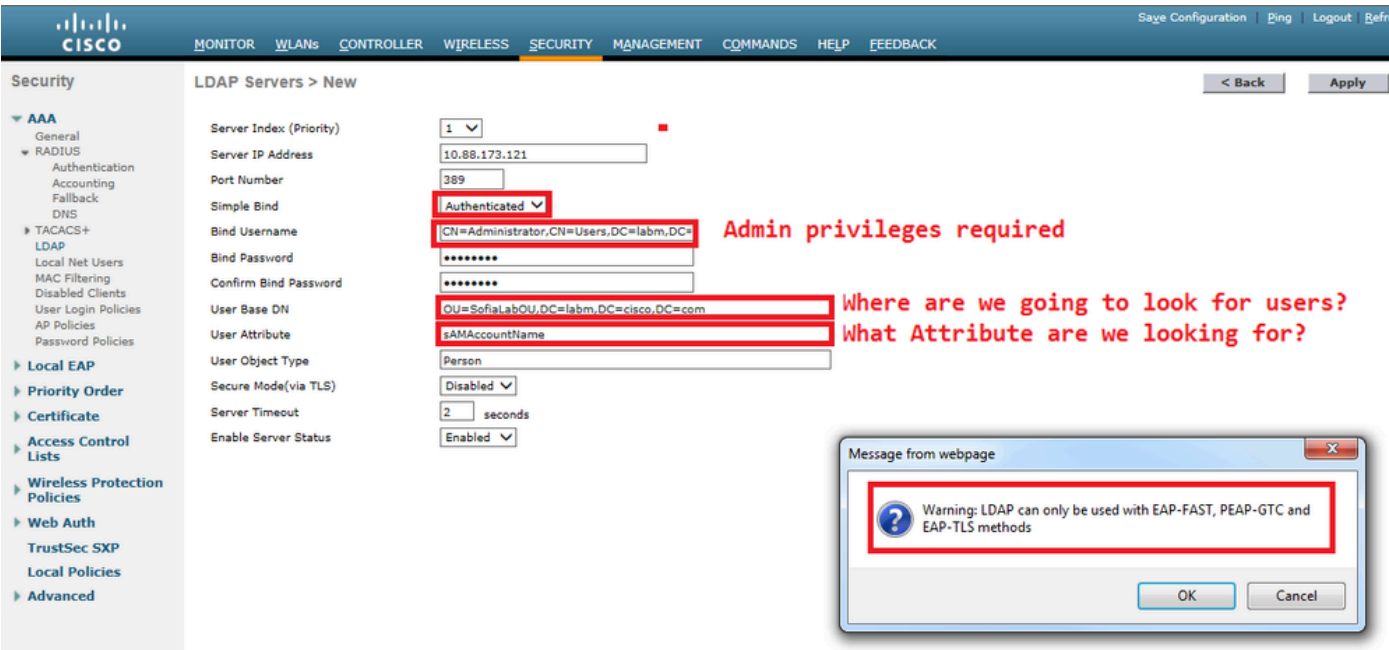

Step 4. Set the Authentication Order to be set to Internal Users + LDAP or LDAP only.

| ajniju<br><b>CISCO</b>                                                                                                    | <b>MONITOR</b>          | <u>W</u> LANs | <b>CONTROLLER</b>                     |                                      | WIRELESS SECURITY MA |  |
|----------------------------------------------------------------------------------------------------|-------------------------|---------------|---------------------------------------|--------------------------------------|----------------------|--|
| <b>Security</b>                                                                                                    |                         |               | <b>Priority Order &gt; Local-Auth</b> |                                      |                      |  |
| <b>AAA</b><br>General<br>- RADIUS<br>Authentication                                                                                                    | <b>User Credentials</b> |               |                                       |                                      |                      |  |
| Accounting<br>Fallback<br><b>DNS</b><br>TACACS+<br>LDAP<br><b>Local Net Users</b><br><b>MAC Filtering</b><br><b>Disabled Clients</b><br><b>User Login Policies</b><br><b>AP Policies</b><br><b>Password Policies</b> | <b>Not Used</b>         | ×<br>×.       | <u>LLOCAL</u><br><b>LDAP</b>          | <b>Order Used For Authentication</b> | Up.<br><b>Down</b>   |  |
| <b>Example 2</b><br>General<br><b>Profiles</b><br><b>EAP-FAST Parameters</b><br><b>Authentication Priority</b>                                                                                                    |                         |               |                                       |                                      |                      |  |

Step 5. Create the LDAP-dot1x WLAN.

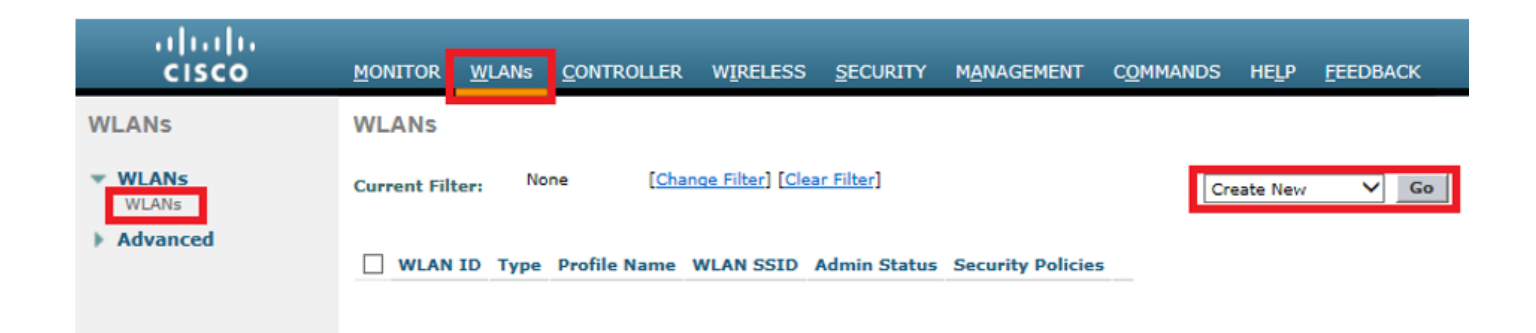

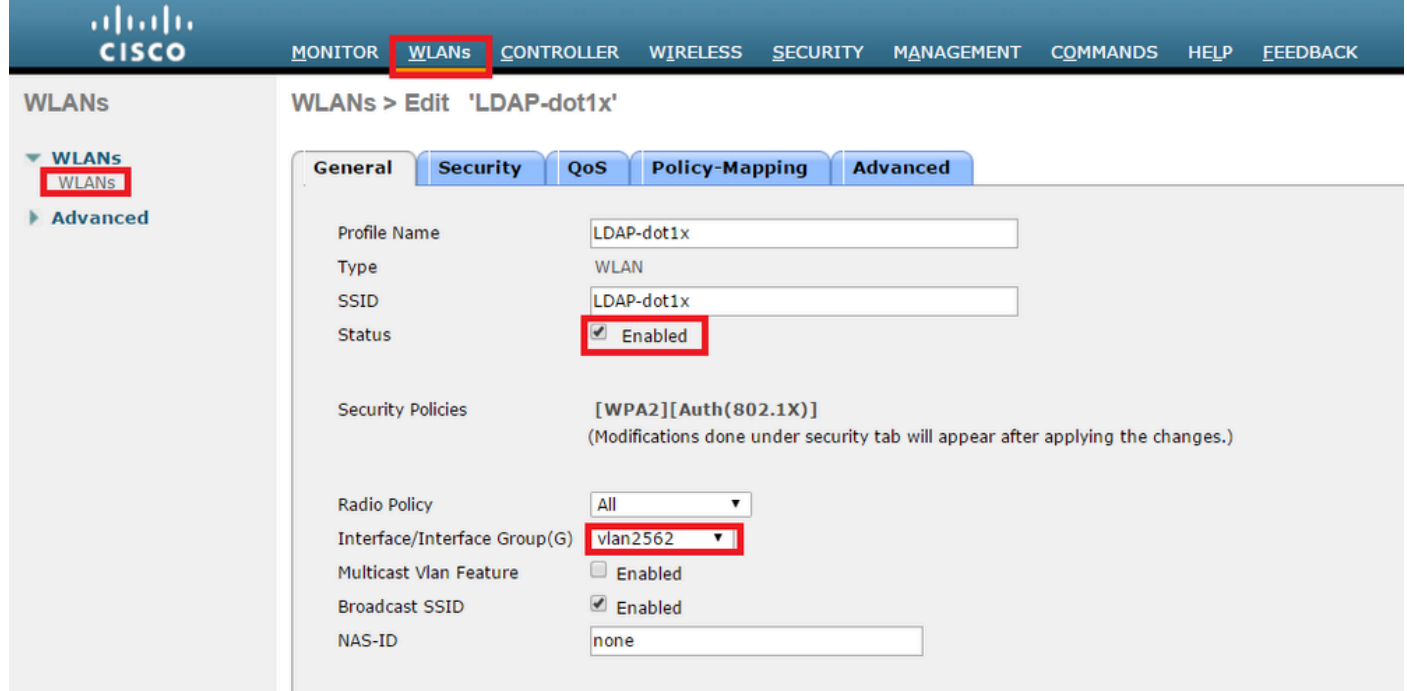

Step 6. Set the L2 security method to WPA2 + 802.1x and set L3 security to none.

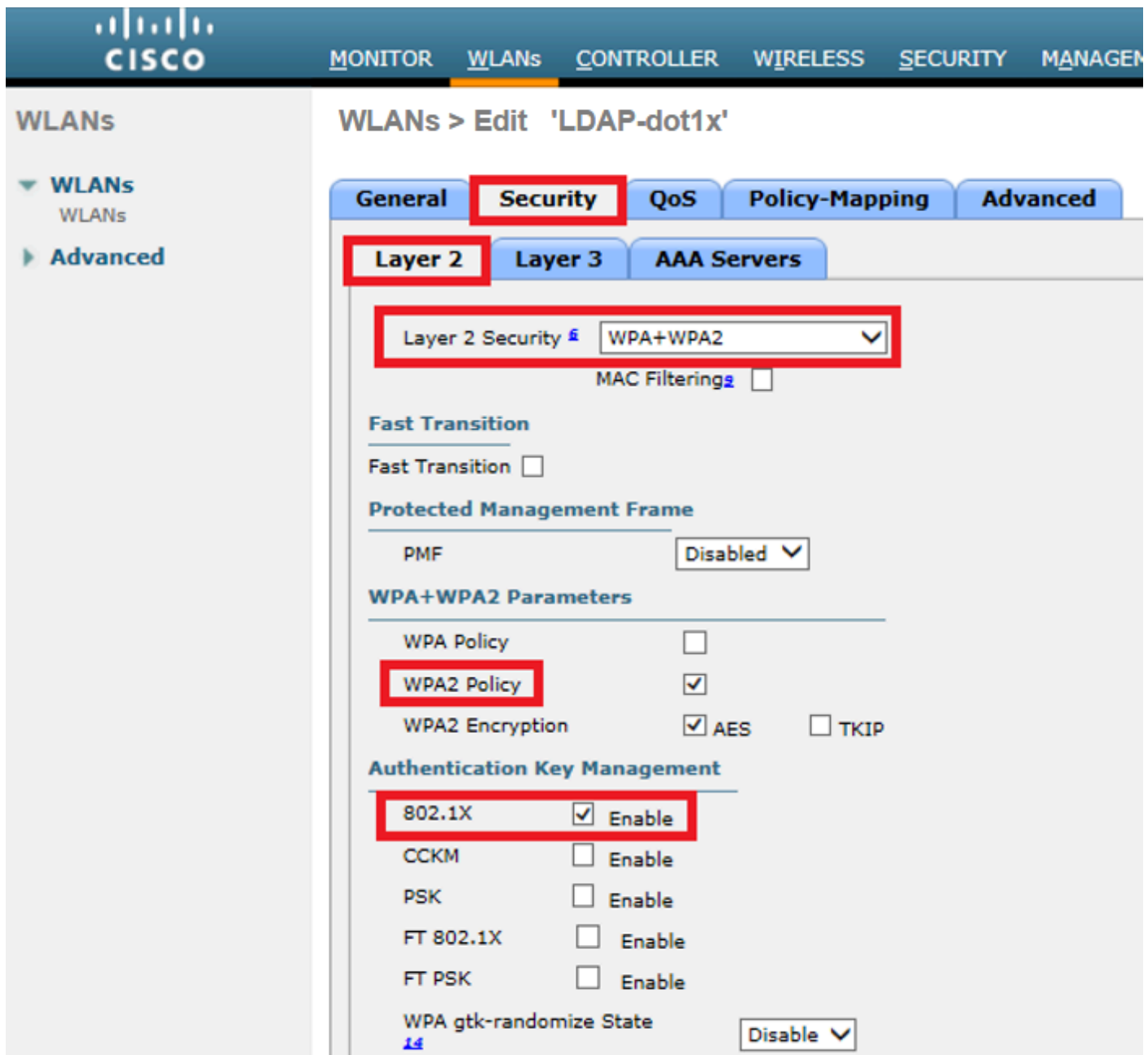

Step 7. Enable local EAP Authentication and ensure Authentication Servers and Accounting Servers options are disabled and LDAP is enabled.

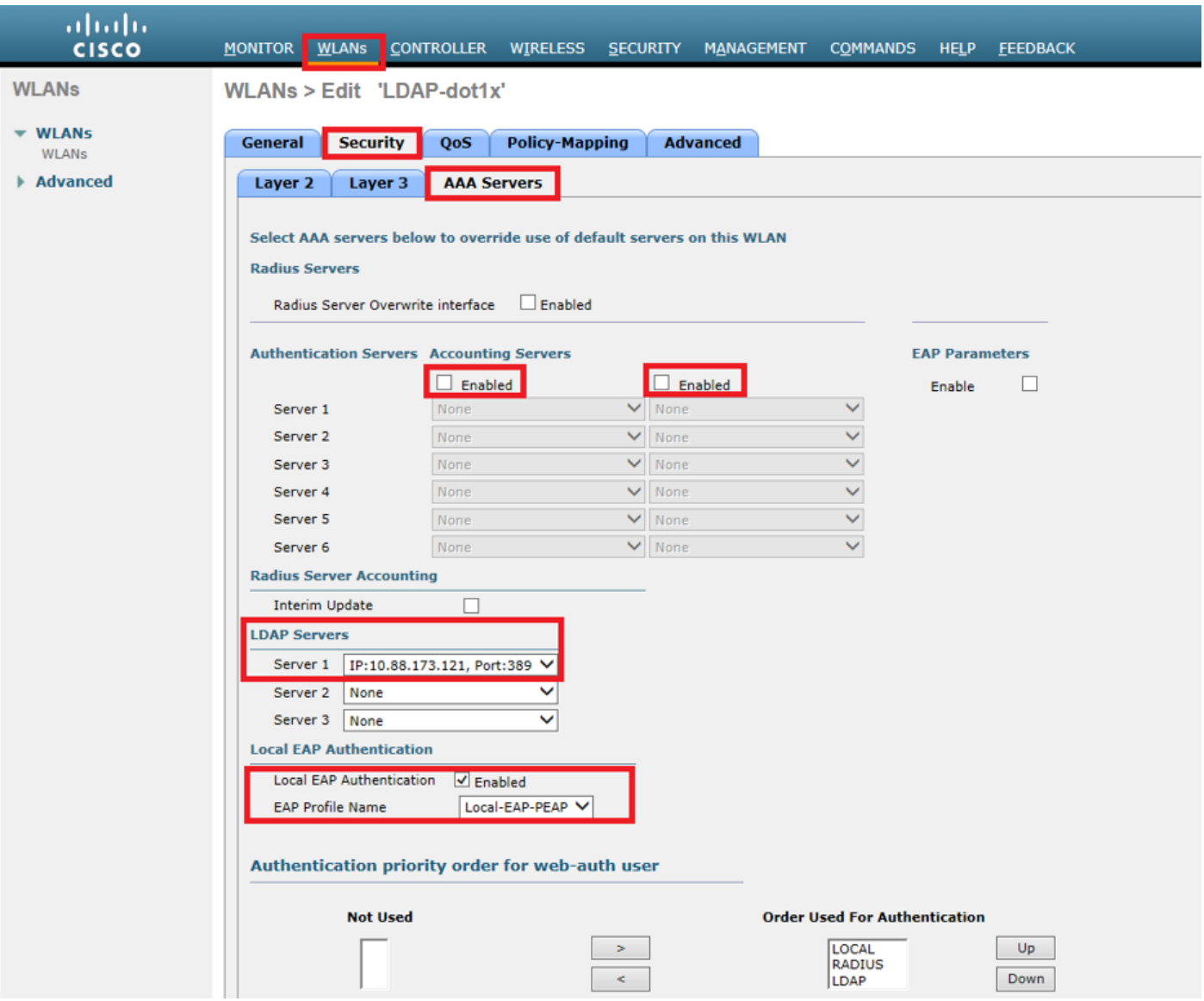

All other settings can be left at defaults.

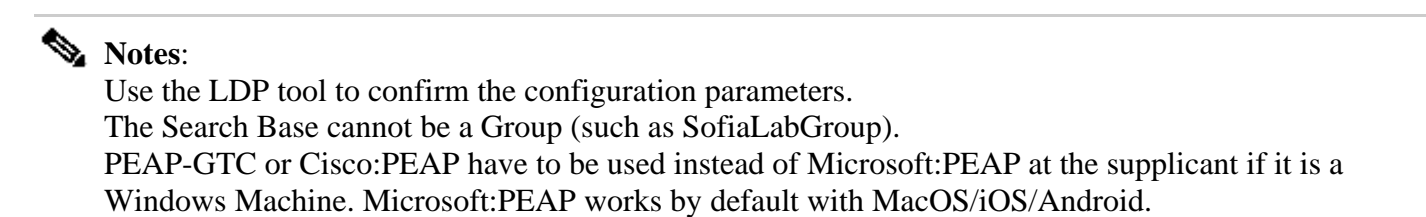

#### <span id="page-10-0"></span>**Create WLAN that Relies on LDAP Server to Authenticate Users through Internal WLC Web Portal**

#### <span id="page-10-1"></span>**Network Diagram**

In this scenario, WLAN LDAP-Web uses an LDAP server to authenticate the users with the internal WLC Web Portal.

### **LDAP Server**

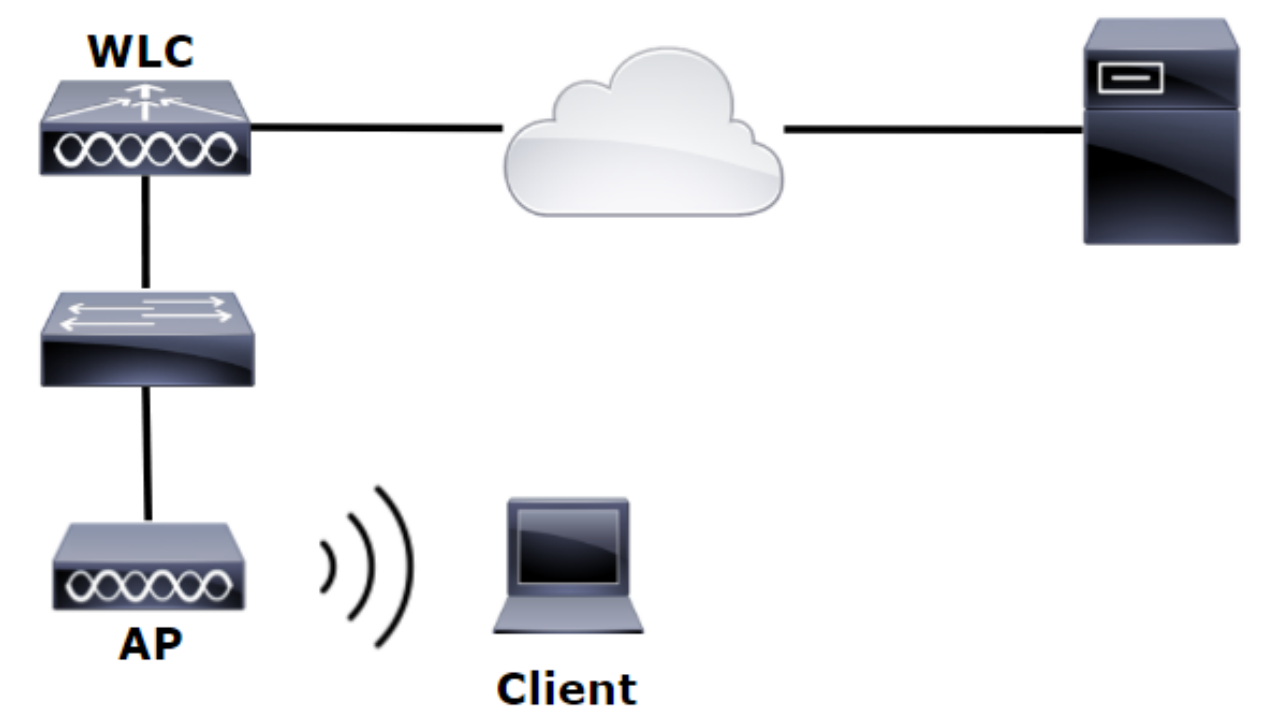

Ensure Steps 1. through Steps 4. have been taken from the previous example. From there, the WLAN configuration is set differently.

Step 1. Create a user **User1** in the LDAP Server member of the OU SofiaLabOU and the Group SofiaLabGroup.

Step 2. Create an EAP Profile at the WLC with the desired EAP method (use PEAP).

Step 3. Bind the WLC with the LDAP Server.

Step 4. Set the Authentication Order to be set to Internal Users + LDAP.

Step 5. Create the LDAP-Web WLAN as shown in the images.

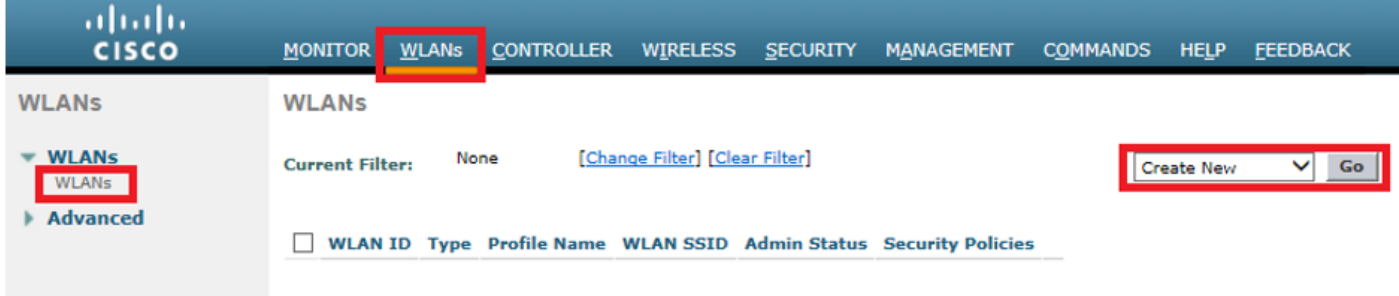

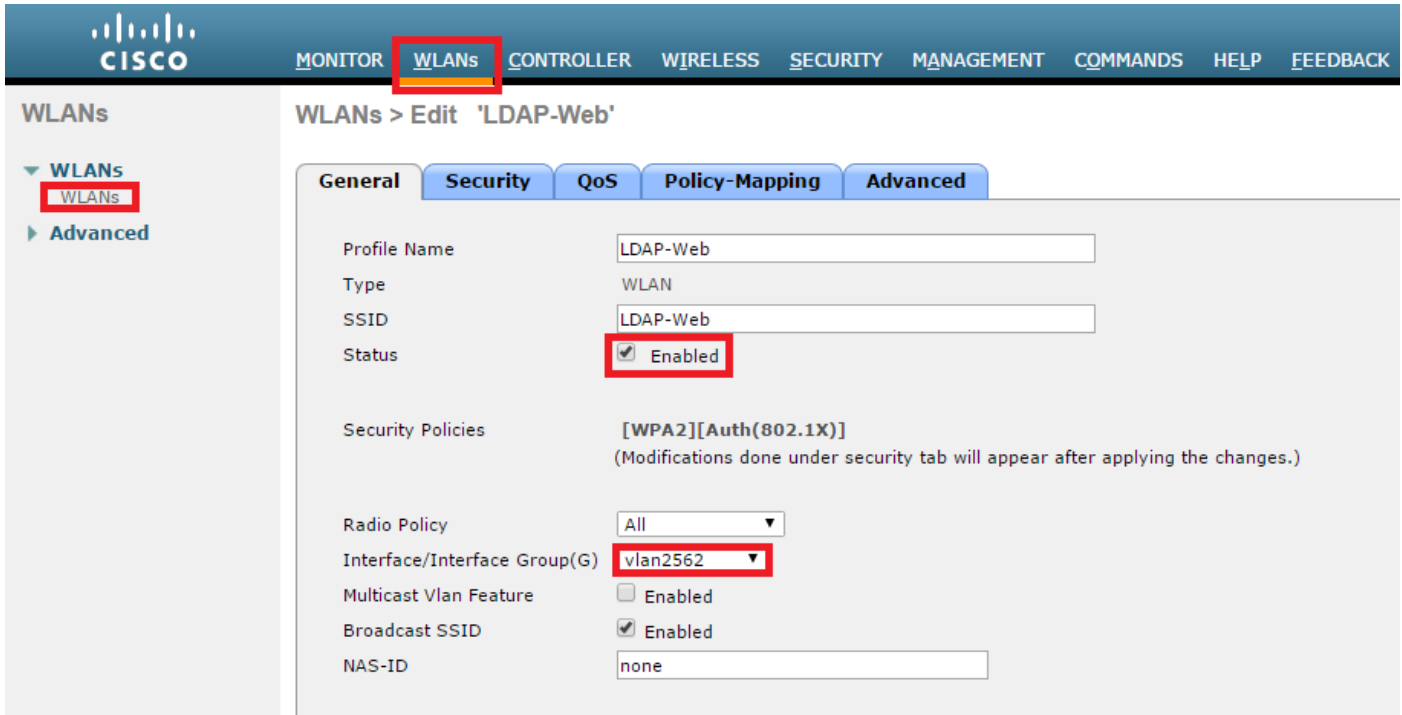

Step 6. Set L2 Security to none and L3 Security to Web Policy – Authenticationas shown in the images.

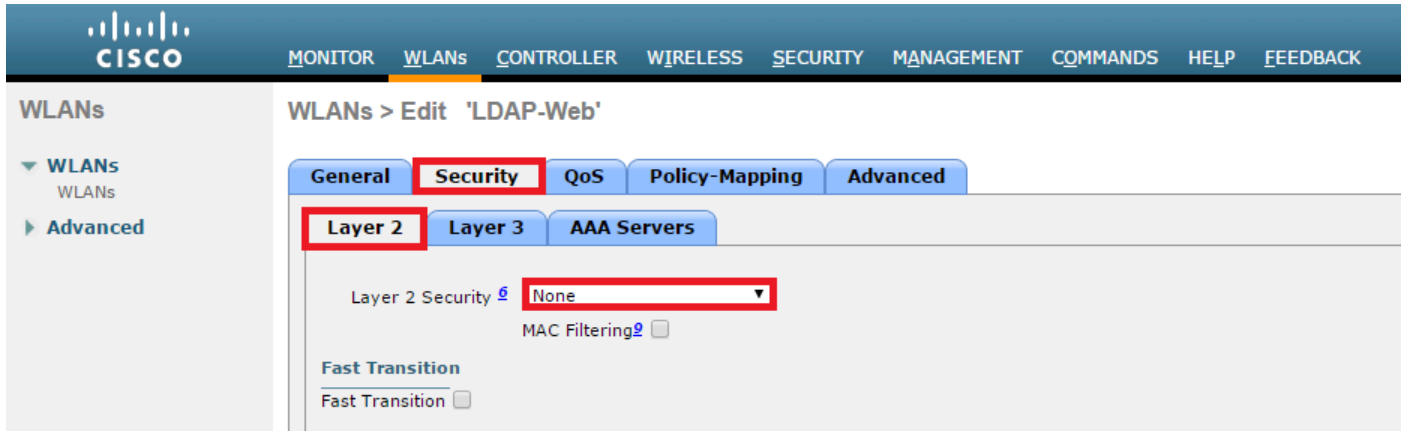

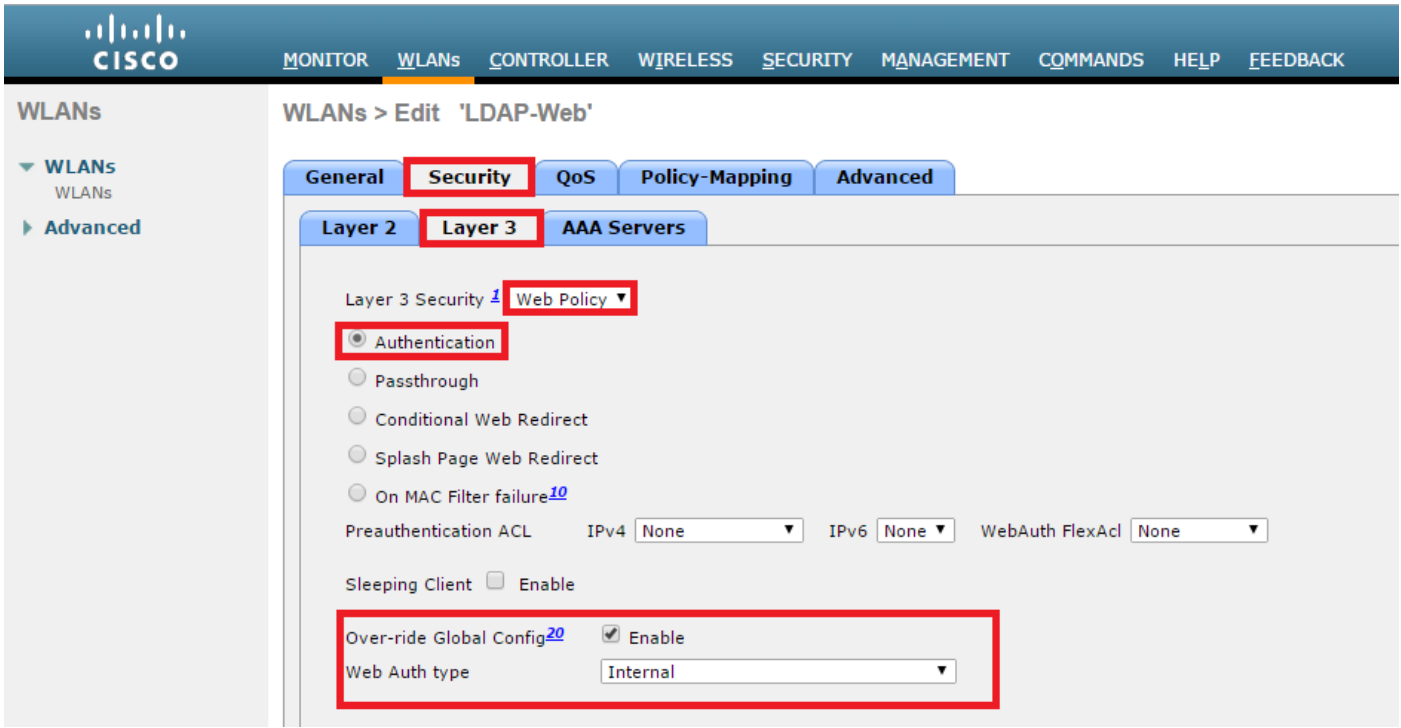

 Step 7. Set the Authentication priority order for web-auth to use LDAP and ensure Authentication Servers and Accounting Servers options are disabled.

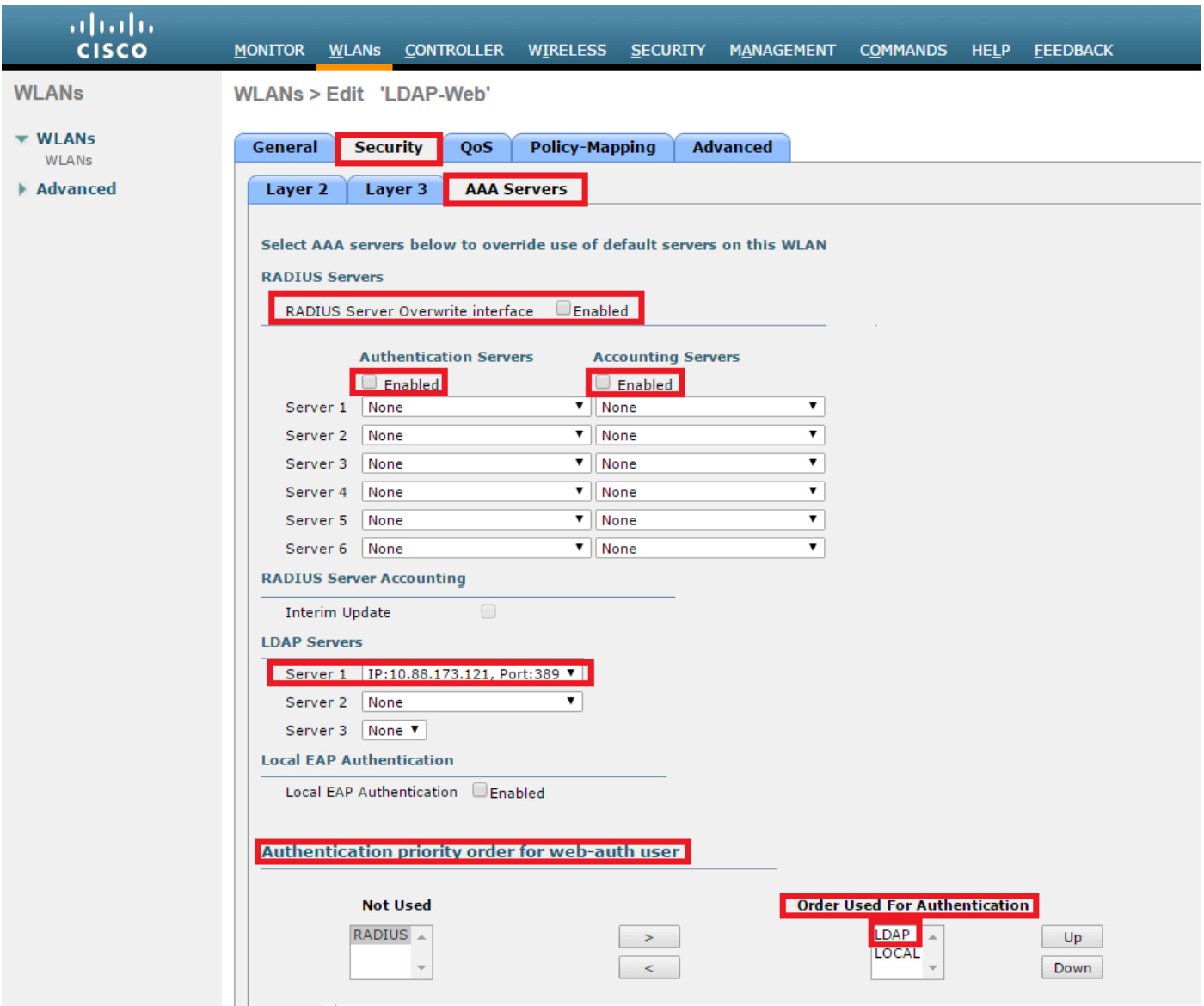

All other settings can be left at defaults.

### <span id="page-14-0"></span>**Use LDP Tool to Configure and Troubleshoot LDAP**

Step 1. Open the LDP tool either at the LDAP server or at a host with connectivity (Port TCP 389 must be allowed to the server).

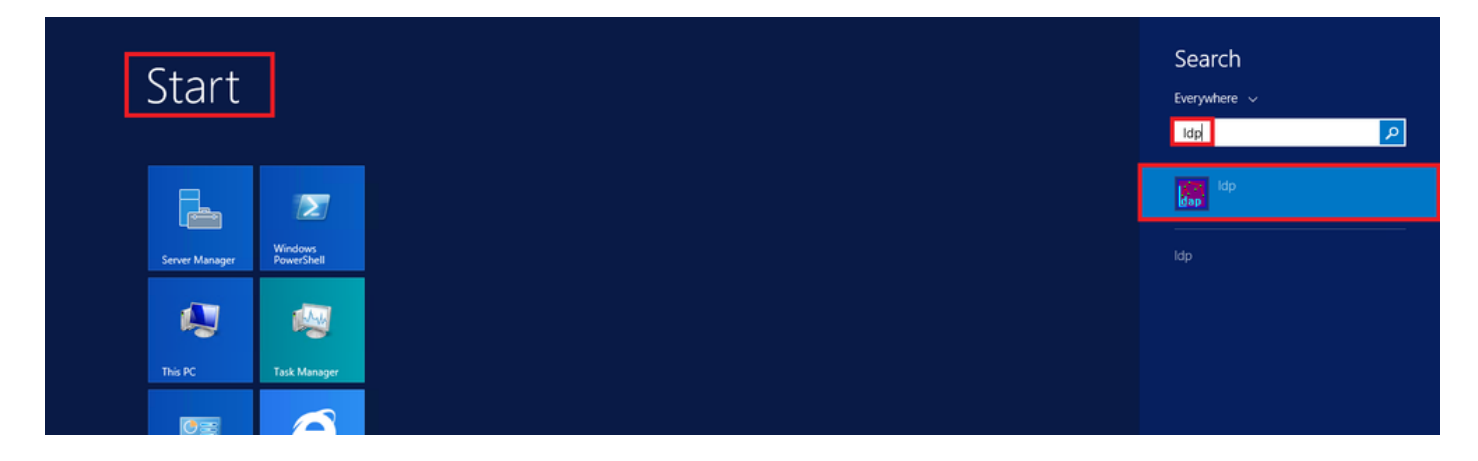

Step 2. Navigate to **Connection > Bind,** log in with an Admin user and select **Bind with credentials** radio button.

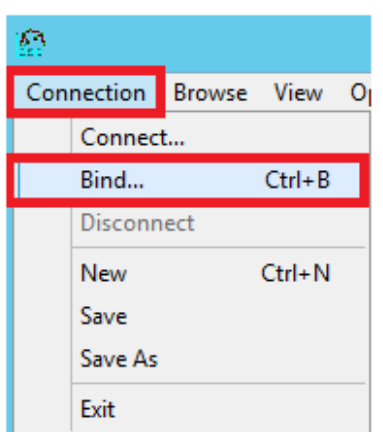

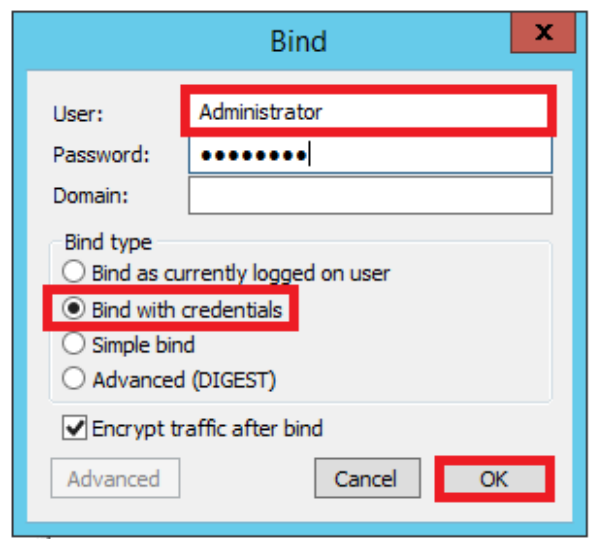

Step 3. Navigate to **View > Tree** and select **OK** in the base DN.

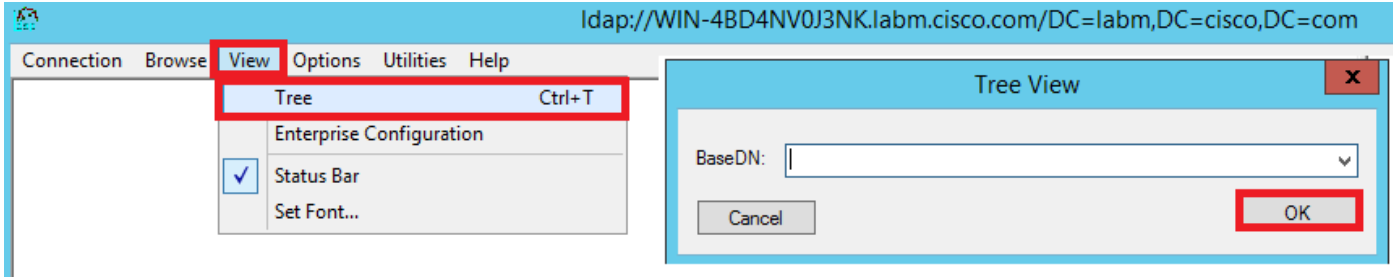

Step 4. Expand the tree to view the structure and look for the Search Base DN. Consider that it can be any container type except Groups. It can be the whole domain, a specific OU or a CN like CN=Users.

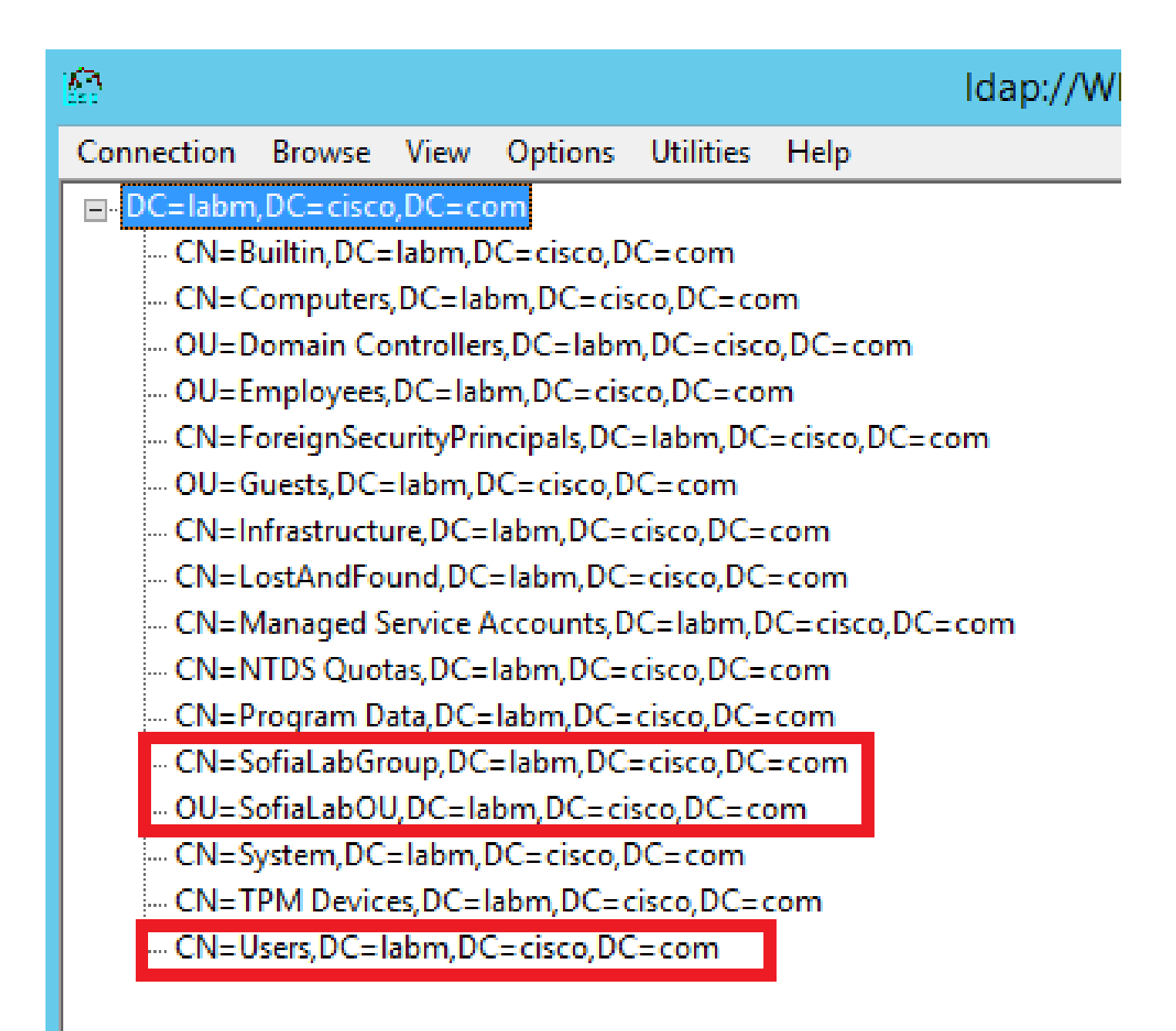

Step 5. Expand the SofiaLabOU in order to see which users are inside of it. There is the User1 that was created before.

| ⊙<br>Idap://WIN-4BD4NV0J3NK.labm.cisco.com/DC=labm.DC=cisco.DC=com                                                                                                    |  |  |  |  |  |  |
|----------------------------------------------------------------------------------------------------|--|--|--|--|--|--|
| Connection Browse View Options Utilities Help                                                                                                    |  |  |  |  |  |  |
| Expanding base 'OU=SofiaLabOU.DC=labm.DC=cisco.DC=com'<br>E-DC=labm, DC=cisco, DC=com<br>Getting 1 entries:<br>CN=Builtin, DC=Iabm, DC=cisco, DC=com<br>Dn: OU=SofiaLabOU,DC=labm,DC=cisco,DC=com<br>CN=Computers,DC=labm,DC=cisco,DC=com<br>distinguishedName: OU=SofiaLabOU.DC=labm.DC=cisco.DC=com:<br>OU=Domain Controllers, DC=Iabm, DC=cisco, DC=com<br>dSCorePropagationData (2): 8/10/2016 4:22:39 PM Central Daylight Time (Mexico); 0x0 = ( );<br>$instanceType: 0x4 = (WRITE):$<br>OU=Employees, DC=Iabm, DC=cisco, DC=com<br>name: SofiaLabOU:<br>CN=ForeignSecurityPrincipals,DC=Iabm,DC=cisco,DC=com<br>objectCategory: CN=Organizational-Unit,CN=Schema,CN=Configuration,DC=labm,DC=cisco,DC=com;<br>OU=Guests, DC=Iabm, DC=cisco, DC=com<br>objectClass (2): top; organizationalUnit;<br>objectGUID: 4209a99b-18dc-411d-a683-066bd93626f1;<br>CN=Infrastructure,DC=Iabm,DC=cisco,DC=com<br>ou: SofiaLabOU:<br>CN=LostAndFound,DC=labm,DC=cisco,DC=com<br>uSNChanged: 45117:<br>CN=Managed Service Accounts, DC=Iabm, DC=cisco, DC=com<br>uSNCreated: 45116:<br>CN=NTDS Quotas, DC=Iabm, DC=cisco, DC=com<br>whenChanged: 8/10/2016 4:22:39 PM Central Daylight Time (Mexico);<br>whenCreated: 8/10/2016 4:22:39 PM Central Davlight Time (Mexico):<br>CN=Program Data, DC=Iabm, DC=cisco, DC=com<br>CN=SofiaLabGroup,DC=Iabm,DC=cisco,DC=com<br><sup>2</sup> OU=SofiaLabOU,DC=Iabm,DC=cisco,DC=com<br>Expanding base 'CN=SofiaLab User1 Test User,OU=SofiaLabOU,DC=labm,DC=cisco,DC=com'<br>Getting 1 entries:<br>EL CN=SofiaLab User1 Test User, OU=SofiaLabOU, DC=Iabm, DC=cisco, DC=cc<br>Dn: CN=SofiaLab User1 Test User OU=SofiaLabOU.DC=labm.DC=cisco.DC=com<br>CN=System, DC=labm, DC=cisco, DC=com<br>cn: SofiaLab User1 Test User;<br>CN=TPM Devices, DC=Iabm, DC=cisco, DC=com<br>codePage: 0:<br>CN=Users, DC=Iabm, DC=cisco, DC=com<br>countryCode: 0;<br>displayName: SofiaLab User1 Test User;<br>distinguishedName: CN=SofiaLab User1 Test User,OU=SofiaLabOU,DC=labm,DC=cisco,DC=com;<br>givenName: SofiaLab User1;<br>name: SofiaLab User1 Test User;<br>objectCategory: CN=Person CN=Schema,CN=Configuration,DC=labm,DC=cisco,DC=com;<br>objectClass (4): top; person; organizationalPerson; user;<br>objectGUID: ad80685a-a720-41af-a321-a04527984cc1;<br>objectSid: S-1-5-21-2594322217-547703403-2146558440-1122:<br>primaryGroupID: 513 = (GROUP_RID_USERS);<br>sAMAccountName: User1:<br>sAMAccountType: 805306368 = ( NORMAL_USER_ACCOUNT );<br>sn: Test User:<br>$\hat{~}$<br>$\rightarrow$<br>Ш |  |  |  |  |  |  |
| <b>NUM</b><br>Ready                                                                                                    |  |  |  |  |  |  |

Step 6. Everything needed to configure LDAP.

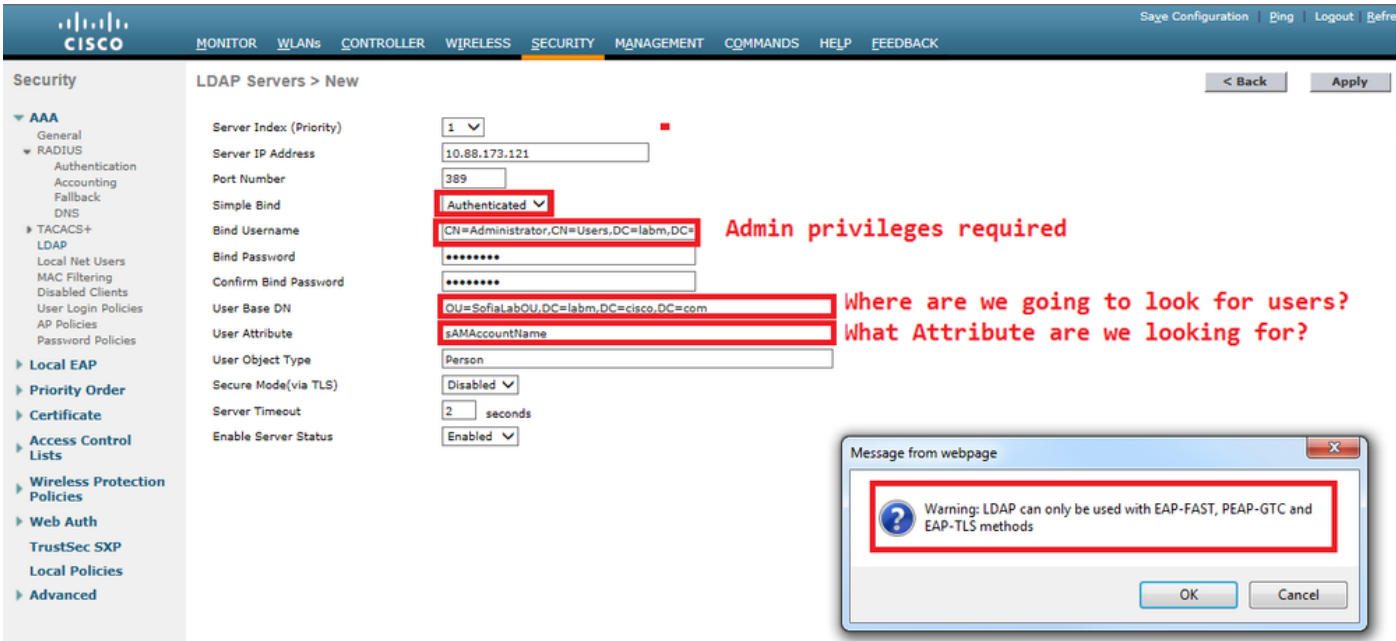

Step 7. Groups like SofiaLabGroup cannot be used as a search DN. Expand the group and look for the users inside it, where the User1 previously created must beas shown.

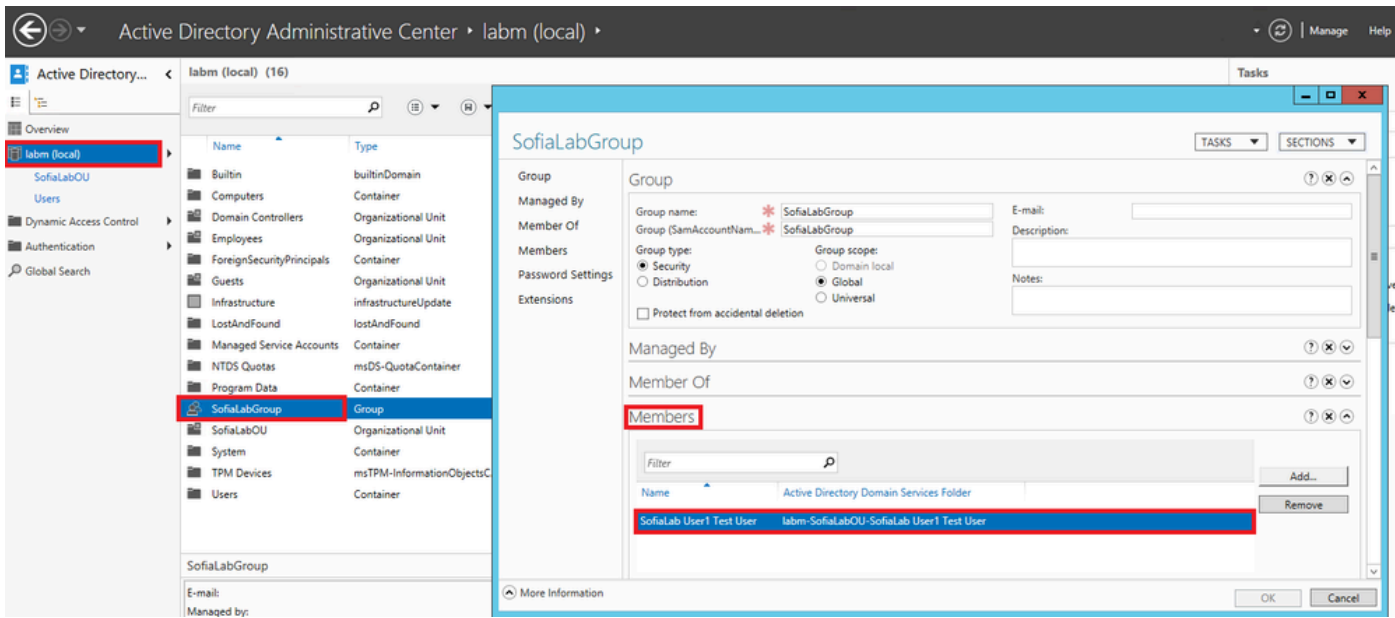

User1 was there but LDP was not able to find it. It means the WLC is not able to do it as well and which is why Groups are not supported as a Search Base DN.

### <span id="page-18-0"></span>**Verify**

Use this section to confirm that your configuration works properly.

```
 (cisco-controller) >show ldap summary
```
Idx Server Address Port Enabled Secure --- ------------------------- ------ ------- ------

1 10.88.173.121 389 Yes No

(cisco-controller) >show ldap 1

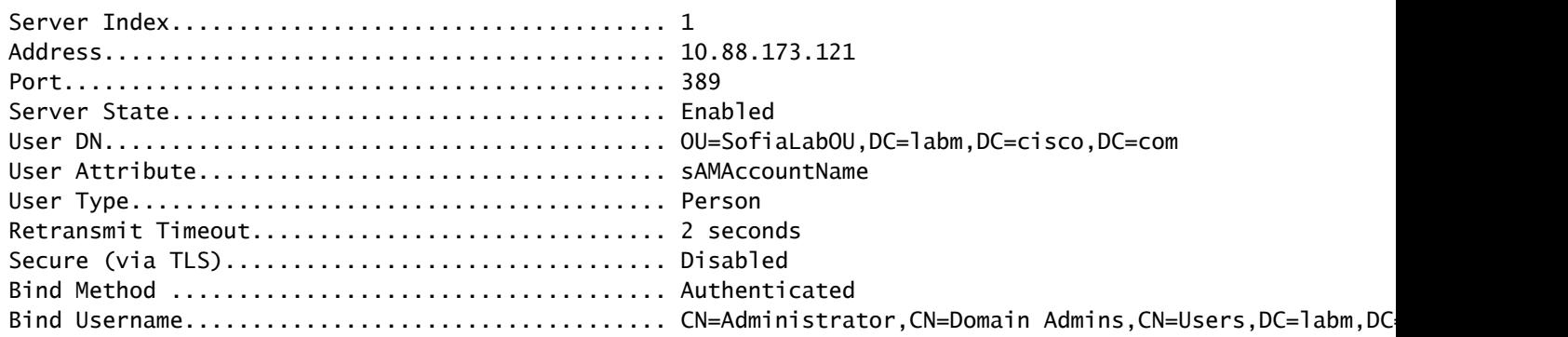

# <span id="page-18-1"></span>**Troubleshoot**

This section provides information you can use to troubleshoot your configuration.

(cisco-controller) >debug client <MAC Address> (cisco-controller) >debug aaa ldap enable (cisco-controller) >show ldap statistics Server Index..................................... 1 Server statistics: Initialized OK................................. 0 Initialization failed.......................... 0 Initialization retries......................... 0 Closed OK...................................... 0 Request statistics: Received....................................... 0 Sent........................................... 0 OK............................................. 0 Success........................................ 0 Authentication failed.......................... 0 Server not found............................... 0 No received attributes......................... 0 No passed username............................. 0 Not connected to server........................ 0 Internal error................................. 0 Retries........................................ 0

### <span id="page-19-0"></span>**Related Information**

- [LDAP WLC 8.2 Configuration Guide](https://www.cisco.com/c/en/us/td/docs/wireless/controller/8-2/config-guide/b_cg82/b_cg82_chapter_0110010.html)
- [How to configure Wireless Lan Controller \(WLC\) for Lightweight Directory Access Protocol \(LDAP\)](https://community.cisco.com:443/t5/wireless-mobility-knowledge-base/how-to-configure-wireless-lan-controller-wlc-for-lightweight/ta-p/3128687) [authentication - by Vinay Sharma](https://community.cisco.com:443/t5/wireless-mobility-knowledge-base/how-to-configure-wireless-lan-controller-wlc-for-lightweight/ta-p/3128687)
- [Web Authentication Using LDAP on Wireless LAN Controllers \(WLCs\) Configuration Example by](https://www.cisco.com/c/en/us/support/docs/wireless/4400-series-wireless-lan-controllers/108008-ldap-web-auth-wlc.html) [Yahya Jaber and Ayman Alfares](https://www.cisco.com/c/en/us/support/docs/wireless/4400-series-wireless-lan-controllers/108008-ldap-web-auth-wlc.html)
- [Cisco Technical Support & Downloads](https://www.cisco.com/c/en/us/support/index.html?referring_site=bodynav)